## **Adding and Editing a Device in NMIS8**

- [Introduction](#page-0-0)
- [Managing Devices in NMIS8](#page-0-1)
- [Adding or Editing a Node in NMIS8](#page-0-2)

## <span id="page-0-0"></span>Introduction

Adding and editing a device in NMIS8 is very easy, there are only three things which MUST be included, these are a name for the node (this does not need to be IP/DNS resolvable), a hostname or IP address for the device (this does need to be IP/DNS resolvable) and you need to provide an SNMP community string. You can basically use defaults for everything else.

## <span id="page-0-1"></span>Managing Devices in NMIS8

To manage devices in NMIS access the menu option "System -> System Configuration -> Nodes (devices)".

This will display a list of devices already being managed by NMIS. You can view, add, edit, delete devices from this menu.

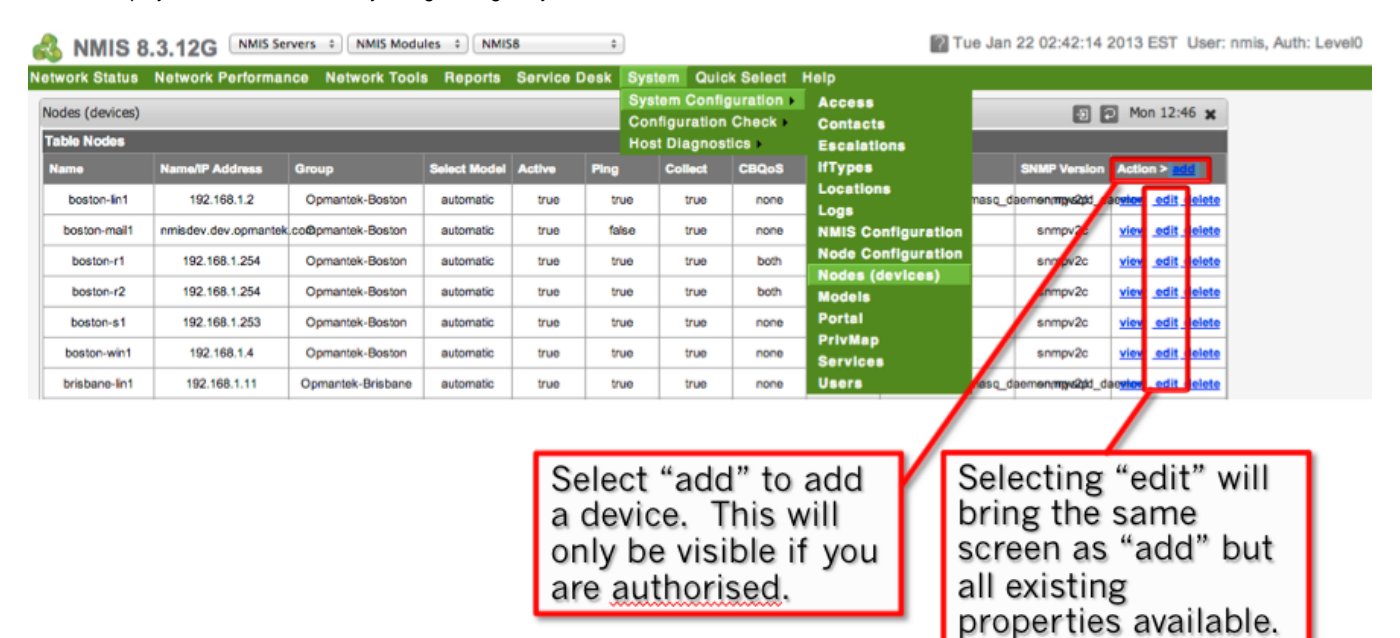

## <span id="page-0-2"></span>Adding or Editing a Node in NMIS8

After you have clicked add or edit, you will get a screen like this (the nodes panel will be a long panel).

At a minimum you will need to enter the name and IP address adn an SNMP community string.

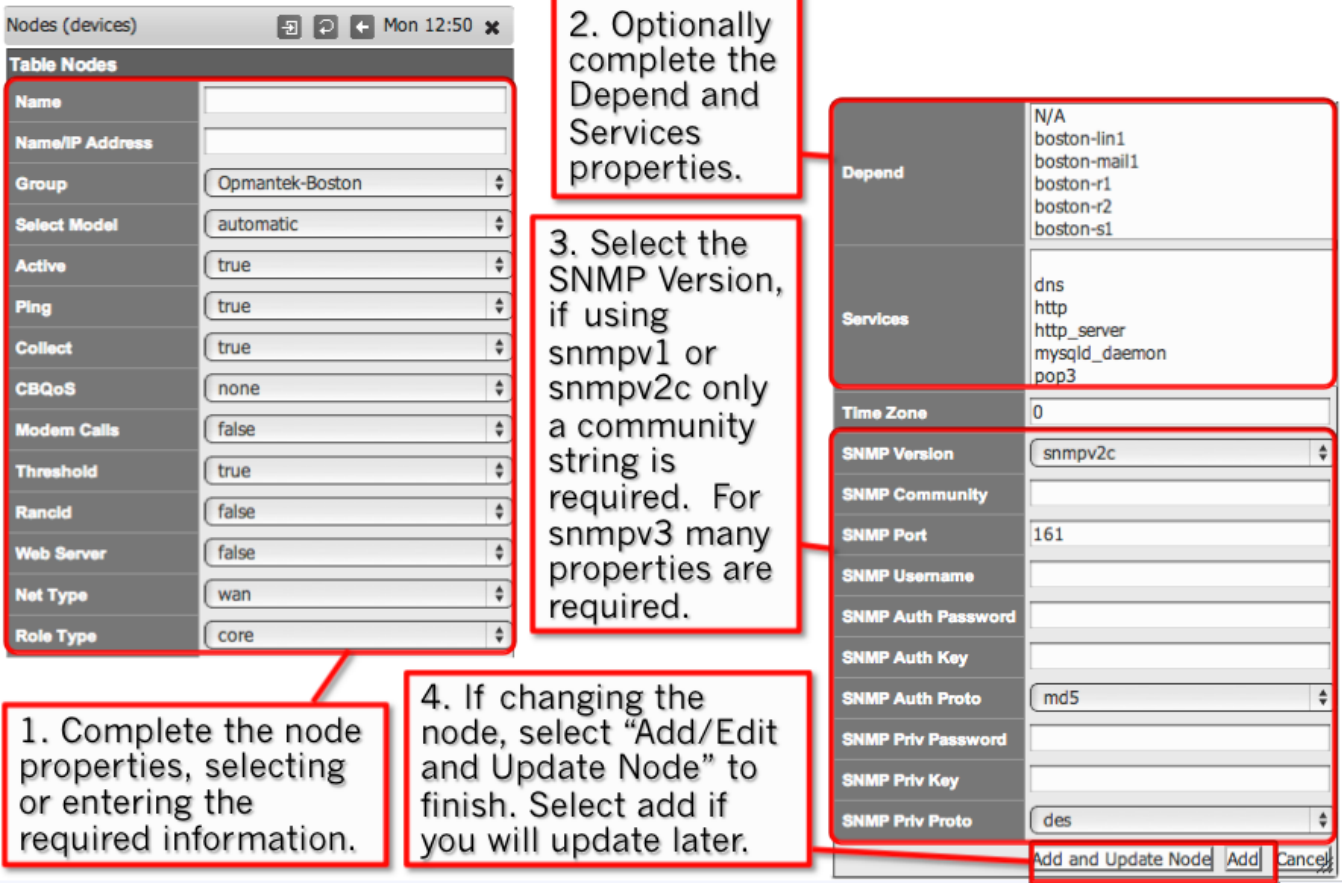